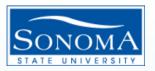

### How to pull a fund balance report:

Step 1: Log into Finance, then click on Phase 2

| MPLOYEE TOOLS & DIVISIO<br>Esources services organi | NS & PROJECTS & COLLABORATE POLICIES FORMS                                                                                                    |  |  |  |  |
|-----------------------------------------------------|----------------------------------------------------------------------------------------------------|--|--|--|--|
| OME TOOLS & SERVICES FINANCIAL                      | TOOLS COMMON FINANCIAL SYSTEM (CFS)                                                                                                    |  |  |  |  |
|                                                     |                                                                                                    |  |  |  |  |
| Common Financial System<br>(CFS)                    | Common Financial System (CFS)                                                                                                    |  |  |  |  |
| CFS Non-Production                                  | The Common Financial System, referred to systemwide as the CFS,                                                                                                    |  |  |  |  |
| Financial Information Systems<br>(FIS)              | replaced the California State University PeopleSoft Finance 9.0<br>environment in July 2011. CFS was instituted in an effort to achieve<br>database consolidation across all campuses. |  |  |  |  |
| CFS Login                                           | Announcements                                                                                                    |  |  |  |  |
| CFS Data Warehouse Login<br>- 11G                   | Please utilize the CFS 9.2 and Data Warehouse 11G Training materials<br>available in the links provided below.                                                                         |  |  |  |  |
| Finance Data Warehouse -<br>Phase 2                 | ачаламе п не пло ротоес веют.                                                                                                    |  |  |  |  |
| CPO Process                                         |                                                                                                    |  |  |  |  |
|                                                     | CFS 9.2 Training                                                                                                    |  |  |  |  |
|                                                     | CFS 9.2 Training and Tips (.doc)                                                                                                    |  |  |  |  |
|                                                     | CO Budgeting Business Process 9.2 (.doc)                                                                                                    |  |  |  |  |
|                                                     | Pro Card Training Manual PS 9.2 (.doc)                                                                                                    |  |  |  |  |
|                                                     | Data Warehouse 11g Training                                                                                                    |  |  |  |  |
|                                                     | 11G Quick Reference Guide (.docx)                                                                                                    |  |  |  |  |
|                                                     | 11C Finance Pate Warehouse End User Guide ( deau)                                                                                                    |  |  |  |  |

### Step 2: Select the Financial Reporting Dashboard

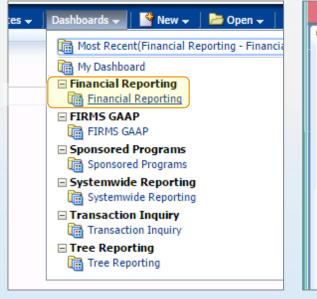

#### Step 3: Choose "Financial Summary As of Period"

| Financial                                                              | Reporting                                                                                                    | Hom                                                                                   |
|------------------------------------------------------------------------|----------------------------------------------------------------------------------------------------|---------------------------------------------------------------------------------------|
| Home                                                                   | Manage My Budget as of Period Financial Summary As of Pe                                                                                                    | eriod Financia                                                                        |
| Defau                                                                  | It Settings for this Dashboard                                                                                                    |                                                                                       |
|                                                                        | Select primary business unit for campus level reporting<br>SOASI - Associate 💌                                                                                                    | Select primary<br>Select Value                                                        |
| Repor                                                                  | t Index                                                                                                    |                                                                                       |
|                                                                        | e My Budget as of Period                                                                                                    |                                                                                       |
|                                                                        | age is designed to produce reports of budget, actuals, encumb                                                                                                    |                                                                                       |
| fund.                                                                  | department, account, project, program, and class chartfields a                                                                                                    | nd the departmer                                                                      |
|                                                                        | department, account, project, program, and class chartfields a<br>nt type 60 (expense).                                                                                                    | nd the departmer                                                                      |
| accour                                                                 |                                                                                                    | nd the departmer                                                                      |
| As of t<br>wide n                                                      | nt type 60 (expense).                                                                                                    | ice reports of buc<br>ttributes, trees, ar                                            |
| Accour<br>Financi<br>As of t<br>wide n<br>all-incl                     | nt type 60 (expense).<br>ial Summary As of Period<br>the period indicated in the filter, this page is designed to produ<br>umber of filters which include the chartfields, state and CSU a                                                                                                    | uce reports of but<br>ttributes, trees, a                                             |
| Accour<br>Financi<br>As of t<br>wide n<br>all-incl<br>Financi<br>Based | nt type 60 (expense).<br>ial <u>Summary As of Period</u><br>the period indicated in the filter, this page is designed to produ<br>number of filters which include the chartfields, state and CSU a<br>lusive for assets, liabilities, equity, revenue and expense. For da                                                                                               | ice reports of but<br>ttributes, trees, a<br>ata limited to one<br>lesigned to produ  |
| As of t<br>wide n<br>all-incl<br>Financi<br>Based<br>data b            | nt type 60 (expense).<br>ial Summary As of Period<br>the period indicated in the filter, this page is designed to produ-<br>number of filters which include the chartfields, state and CSU a<br>lissive for asset, liabilities, equity, revenue and expense. For da<br>ial Summary Between Periods<br>on the accounting periods indicated in the filter, this page is d | ice reports of bud<br>ttributes, trees, ar<br>ata limited to one<br>lesigned to produ |

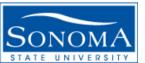

### How to pull a fund balance report:

Step 4: After logging into Financial Summary As of Period , verify your Business Unit (SOCMP), Fiscal Year, and Period (leave period at 12 to get current data).

| Fi | nancial Reporting |                                 |                             |                              |                                           |                             | Home                     | Dashboards 🗸    | 눧 Open 🗸                | Signed In As A | nderson,Nicole |
|----|-------------------|---------------------------------|-----------------------------|------------------------------|-------------------------------------------|-----------------------------|--------------------------|-----------------|-------------------------|----------------|----------------|
|    | Home Manage My E  | Budget as of Period             | Financial Summary A         | s of Period Fina             | ncial Summary Between Periods             | Financial Summary by Year   | Trial Balance            | Inception to Da | ate Cash                | Fund Balance   | » 🗄 🤅          |
|    | ⊻ Report Filters  |                                 |                             |                              |                                           |                             |                          |                 |                         |                |                |
|    | 4                 | Business Unit<br>SOCMP - Sonoma | Fiscal Year<br>2015<br>Dept | As Of Period<br>7            | Account Type 10 - Assets;20 - Liabilities | Account Category            | Budget Ledger<br>Budgets | Fund CF Sta     |                         |                |                |
|    | 5                 | Select Value                    | Choose Fund                 | Select Value                 | □<br>10 - Assets<br>20 - Liabilities      | ISelect Value               |                          | NOTA            | -+ (-+                  |                |                |
|    |                   | NOT Fund                        | NOT Dept                    | NOT Account<br>NOTSelect Val |                                           | NOT Program NOTSelect Value | NOT Class                |                 | cct Cat<br>Select Value | -              |                |
|    |                   | NOT                             | NOT Delet Value             | NOT Delete val               | 40 - Budgetary                            |                             | NOT Delect Value         |                 |                         |                |                |
|    | Advanced Filters  |                                 |                             |                              | 50 - Revenues                             | ~                           |                          |                 |                         |                |                |
|    |                   |                                 |                             |                              | 60 - Expenditures                         |                             |                          |                 |                         |                |                |
|    |                   |                                 |                             |                              | Search                                    | mers                        |                          |                 |                         |                |                |

Step 5: Delete the "X" in the Fund field. Add all Funds you wish to create a fund balance report for. Step 6: Select 10-Assets and 20-Liabilities.

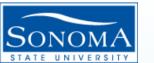

#### How to pull a fund balance report:

Step 7: You can also select the "NOT Fund" feature if you know which funds you do not wish to have included in your fund balance report.

|                                                                                                    | Available         Image: Constraint of the second second seco | Selected                                                                                                    |
|----------------------------------------------------------------------------------------------------|----------------------------------------------------------------------------------------------------|----------------------------------------------------------------------------------------------------|
| Financial Reporting Home Manage My Budget as of Period Financial Summary As of Period Financial Report Filters Business Unit SOCMP - Sonoma 2015 7 7 1 Fund DeptSelect Value-  7 NOT Fund NOT Dept NOTSelect Value- NOTSelect Value- NOTSe | Name         Starts         CO         ← Choose Fund           Search         ✓ Match Case             C0000              C0001              C0003              C0004              C0005              C0006              C0007              C0010              C0015              Choices Returned: 1 - 256 +         More                                                                                                    | QZ001<br>QZ002<br>QZ003<br>QZ004<br>QZ005<br>QZ006<br>QZ007<br>QZ008<br>QZ009<br>QZ010<br>QZ010<br>QZ020<br>QZ020<br>QZ021<br>QZ022<br>QZ022<br>QZ023<br>QZ024<br>QZ024<br>QZ028<br>QZ029<br>QZ029<br>QZ024<br>QZ028<br>QZ029<br>QZ024<br>QZ028<br>QZ024<br>QZ028<br>QZ024<br>QZ028<br>QZ024<br>QZ028<br>QZ024<br>QZ028<br>QZ029<br>QZ024<br>QZ028<br>QZ024<br>QZ028<br>QZ024<br>QZ028<br>QZ024<br>QZ028<br>QZ029<br>QZ024<br>QZ028<br>QZ024<br>QZ028<br>QZ024<br>QZ028<br>QZ024<br>QZ028<br>QZ024<br>QZ028<br>QZ024<br>QZ029<br>QZ024<br>QZ024<br>QZ029<br>QZ024<br>QZ024<br>QZ024<br>QZ024<br>QZ024<br>QZ024<br>QZ025<br>QZ024<br>QZ025<br>QZ026<br>QZ026<br>QZ005<br>QZ005<br>QZ005<br>QZ006<br>QZ007<br>QZ005<br>QZ007<br>QZ005<br>QZ007<br>QZ005<br>QZ007<br>QZ005<br>QZ009<br>QZ009<br>QZ020<br>QZ020<br>QZ024<br>QZ024 |
| Advanced Filters                                                                                                    | IEX007 - 00/00 Control Deserved                                                                                                    | OK Cancel                                                                                                    |
| 8                                                                                                    | Apply Filters Reset Filters                                                                                                    |                                                                                                    |

Step 8: Select "Apply Filters" to generate a report.

? 🛛

#### How to pull a fund balance report:

Step 9: After you apply filters, you will see a report appear at the bottom of your screen. Select "Fund Fdescr" for Column 1, select "Fund Fdescr" in Column 2, and select "Hide" in Column 3.

|                                                                                 | Financial Summary - As of Per                          | DOL                          |                                                                           |                                                                 |                |
|---------------------------------------------------------------------------------|--------------------------------------------------------|------------------------------|---------------------------------------------------------------------------|-----------------------------------------------------------------|----------------|
|                                                                                 | Business Unit = SOCMP - Sonoma S                       | tate University, Fiscal Year | = 2015, Period = 7                                                        |                                                                 |                |
|                                                                                 | Time run: 1/28/2016 12:49:32 PM                        |                              |                                                                           |                                                                 |                |
| Home Manage My Budget as of Period Financial Summary As of Period Finan         | icial Summa Show Column                                | Column                       | Column                                                                    | Column                                                          | Column         |
| Think Manage My budget as or Period Thinking As or Period Thinking              | 1: Fund Fdescr V                                       | 2: Fund Fdescr               | ✓ 3: Fund Fdescr                                                          | ✓ 4: Hide                                                       | ✓ 5: Hide      |
| Report Filters                                                                  |                                                        |                              | Select Report Vi                                                          | ew: Summarized                                                  | /              |
|                                                                                 | Step 10: Ri                                            | σht                          |                                                                           |                                                                 |                |
|                                                                                 | 500p 10. M                                             | Birt                         | Fund Fdescr                                                               | Fund Edescr                                                     | Encumbrances   |
| Business Unit Fiscal Year As Of Period                                          | Account Click on the                                   | <u>م</u>                     | -<br>AD315 - 15/16 Deferred Maint Projects                                | AD315 - 15/16                                                   | (100,000.00)   |
| SOCMP - Sonoma 💌 2015 💌 7                                                       | 10 - Asse                                              |                              | AX100 - Agency Fund for SOSSE                                             | AX100 - Agence Keep Only                                        | • 0.00         |
|                                                                                 | second "Fu                                             |                              | AX101 - Agency Fund for SOFDN                                             | AX101 - Agence Remove                                           | • 0.00         |
| Fund Dept                                                                       | Ad Second 10                                           |                              | CP002 - Bundled Energy Project<br>CP007 - Athletics Construction          | CP002 - Bundl<br>CP007 - Athlet Show Subtotal                   | ► 0.00         |
| Select Value                                                                    | 💌 📑 Fdescr" col                                        | lumn                         | CP008 - GMC Phase III                                                     | CP008 - GMC I Show Row level Grand Tota                         |                |
|                                                                                 |                                                        |                              | CP009 - Energy Rebates and Incentives                                     | CP009 - Energ                                                   | 0.00           |
| NOT Fund NOT Dept NOT Account                                                   | and select                                             |                              | CP010 - Galbreath Preserve Project<br>CP011 - GMC-Commons and MC Pavilion |                                                                 | (1,272,010.37) |
| NOT QZ001;QZ00 NOTSelect Value 💌 NOTSelect Valu                                 |                                                        |                              | CP012 - GMC-Schroeder Hall Completion                                     | CP01MC-                                                         | 0.00           |
|                                                                                 | Exclude.                                               |                              | CP013 - Athletics Facility Constructio                                    | CP013 - Athlet Include column                                   | • 0.00         |
| > Advanced Filters                                                              | LACIUUE.                                               | - F                          | CP014 - Wine Business Institute<br>EA021 - Music_Fac Office Bldg Equip    | CP014 - Wine Move Column<br>EA021 - Music_, ac Onnee Diag Equip | (493,241.88)   |
|                                                                                 |                                                        | ŀ                            |                                                                           |                                                                 |                |
|                                                                                 | Apply Filters Reset Filte                              | ers                          |                                                                           |                                                                 |                |
|                                                                                 |                                                        |                              |                                                                           |                                                                 |                |
| Financial Summary - As of Period                                                |                                                        |                              |                                                                           |                                                                 |                |
| Business Unit = SOCMP - Sonoma State University, Fiscal Year = 2015, Period = 7 |                                                        |                              |                                                                           |                                                                 |                |
| Business Unit = SOCMP - Sonoma State University, Fiscal Year = 2015, Period = 7 |                                                        |                              |                                                                           |                                                                 |                |
| Time run: 1/28/2016 12:13:33 PM                                                 |                                                        |                              |                                                                           |                                                                 |                |
| Show Column Column Column                                                       | Column                                                 |                              | Column                                                                    | Column                                                          |                |
| 9 Fund Fdescr 🖌 🗸 2: Fund Fdescr 🔶 Y 3: Hide 🗲                                  | ✓ 4: Hide                                              | ~                            |                                                                           | ✓ 6: Hide                                                       | ✓ ОК           |
|                                                                                 | • 4. [Tilde                                            | •                            | J. Tilde                                                                  | • 0. The                                                        |                |
| Select                                                                          | Report View: Summarized                                | ~                            |                                                                           |                                                                 |                |
| Sector                                                                          | Saminanzea                                             |                              | -                                                                         |                                                                 |                |
| Fund Ede                                                                        | A 🖂                                                    | la Essentiaria               | Ster                                                                      | o 11: Select "O                                                 | K″             |
| Fund Fde                                                                        | scr Actua                                              | Is Encumbrance<br>0.00 0.0   |                                                                           |                                                                 |                |
| -                                                                               | 15/16 Deferred Maint Projects                          |                              |                                                                           |                                                                 |                |
|                                                                                 | 15/16 Deferred Maint Projects<br>Agency Fund for SOSSE | 0.00 (100,000.0              | -                                                                         |                                                                 |                |
|                                                                                 | Agency Fund for SOFDN                                  | 0.00 0.0                     |                                                                           |                                                                 |                |
|                                                                                 | Bundled Energy Project                                 | 0.00 0.0                     |                                                                           |                                                                 |                |
|                                                                                 |                                                        | ,189.43 0.0                  |                                                                           |                                                                 |                |
|                                                                                 |                                                        | ,2001.10                     |                                                                           |                                                                 |                |

Sonoma State University – Financial Services

#### How to pull a fund balance report:

Step 12: Remember you can "Export" or "Save Current Customizations" to revisit your report in the future.

| 173, C0174, C0175, C0<br>210, C0212, C0213, C0                      | 142, C0143, C0144, C01<br>176, C0177, C0178, C01<br>214, C0215, C0216, C02<br>255, C0256, C0258, C02 | 80, C0183, C0185, (<br>17, C0220, C0222, ( |
|---------------------------------------------------------------------|----------------------------------------------------------------------------------------------------|--------------------------------------------|
| 283, C0284, C0285, C0<br>315, C0316, C0317, C0<br>349, C0350, C0351 |                                                                                                    | 22, C0323, C0325, C                        |
| 377, C0378, C0379, 53<br>405, C0406, C0407, C0                      | Excel                                                                                                | Excel 2007+                                |
|                                                                     | Image: Web Archive (.mht)       Image: Data                                                          |                                            |
| <u>Refresh</u> - <u>Print</u>                                       | Export                                                                                               |                                            |

|                                             | Sign Out                             |
|---------------------------------------------|--------------------------------------|
| Home   Dashboards 🗸   🔭 Ope                 | en 👻 🛛 Signed In As Anderson, Nicole |
| by Year Trial Balance Inception to Date     | Cash Fund Balance » 🗮 🕄              |
|                                             | 🚇 Print >                            |
|                                             | Export to Excel                      |
|                                             | Refresh                              |
| tegory Budget Ledger Fund CF Status         | Create Prompted Link                 |
| <i>ie</i> ▼ Budgets ▼ <i>Select Value</i> ▼ | 12 Apply Saved Customization >       |
| Program Class                               | Save Current Customization.          |
|                                             | Edit Saved Customizations            |
| Select Value 🗵Select Value 🗵                | Clear My Customization               |
| NOT Class NOT Acct Cat                      |                                      |
| lue-• 💌 NOTSelect Value 💌 NOTSelect Val     | alue 🔻                               |
|                                             |                                      |